# Openview Product Management of Linux Systems

Emil Velez
Technical Consultant
HP Customer Education

#### Outline

- How Network Node Manager Discovers Linux Systems
- - How IT Operations can manage events of Linux Systems
- How OmniBack can manage the backups of Linux Systems

#### Network Node Manager

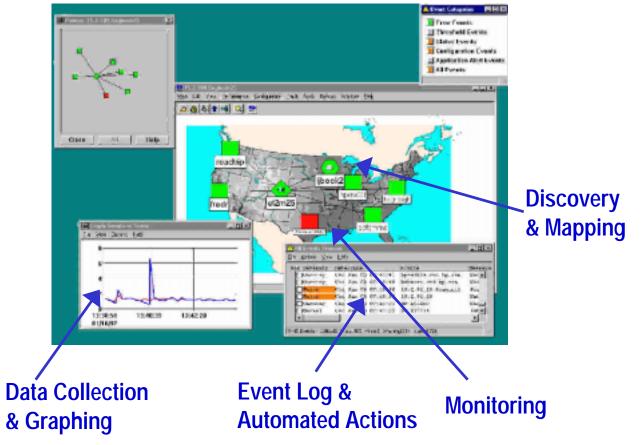

- Proactive problem resolution
- Out of the box Event
   Correlation
- Out of the box Excel reporting
- Access from anywhere with new Java GUI
- Out of the Box discovery, polling and identification of network elements
- Integration with many 3rd party products

#### Basic Features of NNM

- What is NNM
- How does it discover the network
  - Non SNMP Nodes

#### The Network Presenter Window

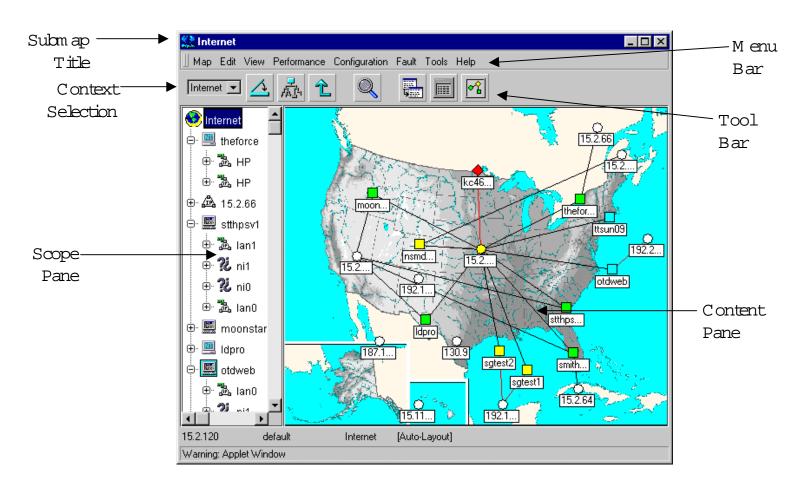

#### **Basic NNM Windows**

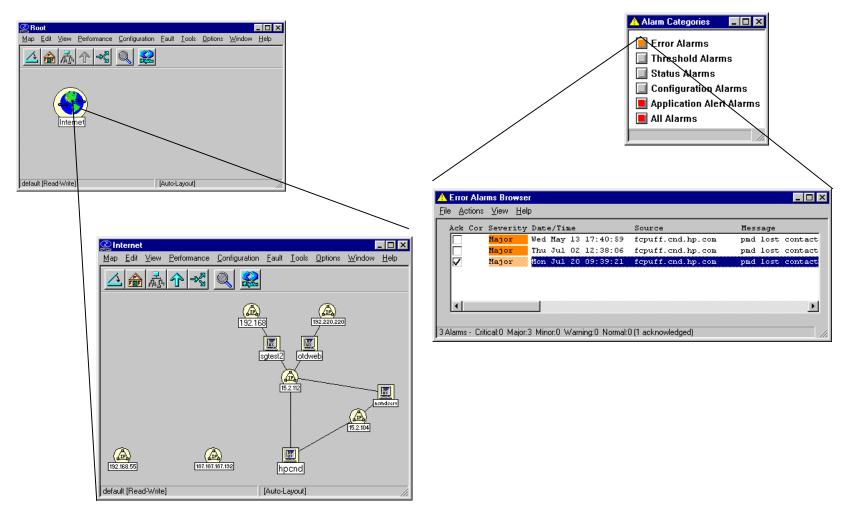

#### SNMP agent on Linux Systems

- How is Linux installed by Default
- Starting up SNMP Agent
- Creating RC script
  - Loading additional MiBs

# Network Node Manager Discovery of Linux Systems

- How NNM Discovers Linux Systems
  - SysobjID
    - RedHat Linux with UCD SNMP Agent .1.3.6.1.4.1.2021.250.10
  - SysDescription
    - Configure in /etc/snmp.

#### Mibs Supported by SNMP Agent

- MIB 2 Mibs SNMP2, SNMP
- Operating System Mibs
  - Memory Utilization
  - Process Management
- Private Enterprise Mibs
- UCD Extensible Mibs
  - Execute Commands by SNMP Agent

# Customizing a symbol a for Linux System

- Can be done for NNM on UX or NT
- Create a Symbol Registration File
- Example (using NNM on HP-UX)
  - Copy computer symbols and customize them
- Fixing Linux Systems already discovered
  - ovtopofix -l

# Customizing a symbol for a Linux System

- Create ICON file
- Create Bitmap file
- Register Symbol
- Configure NNM to use symbol for Linux Systems

# Icon File Example

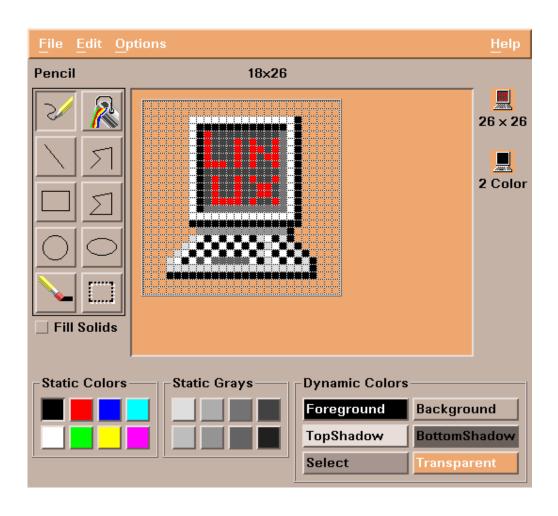

# Bitmap file Example

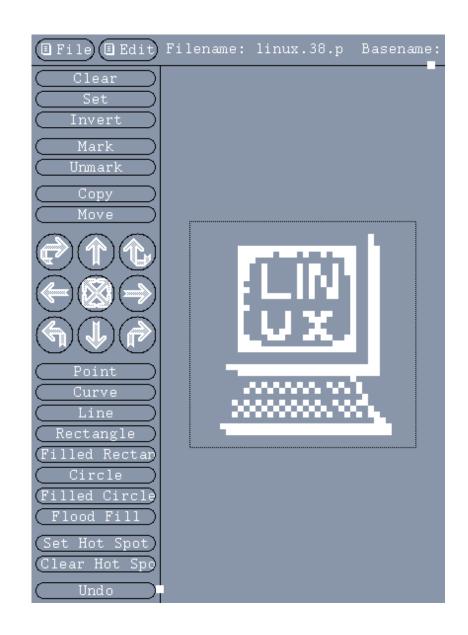

## Final Submap with Linux System

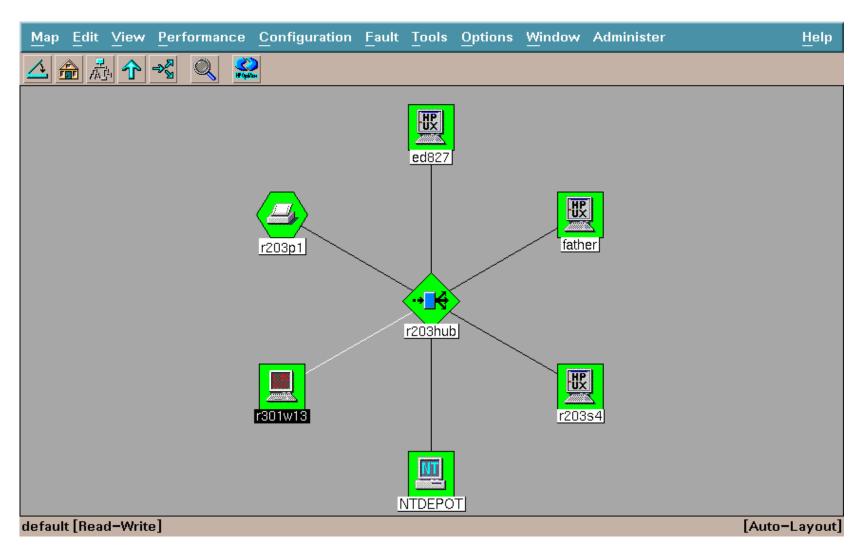

#### NNM Summary

- For Discovery
  - Turn on SNMP Agent
- For Management
  - Copy Mibs from Linux system to SNMP-MIBs directory on NNM System
  - Load Mibs
  - Create customized symbol

#### IT Operations

- What it is
- User Interface
- Action Concepts and Execution
  - Automatic and Operator initiated
- Operator Instructions
  - Pre-defined instructions
  - Instruction text interface
- Notification Services and Trouble Ticket Interfaces

#### IT Operations

- Message Group Window
- Organize messages by application, function, or any other combination to solve problems faster

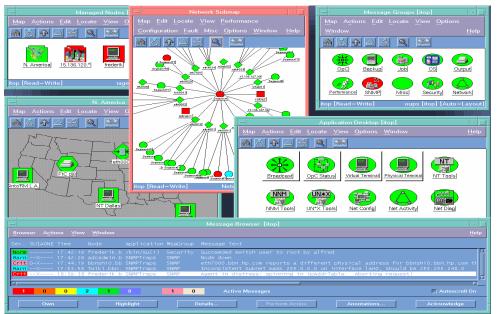

#### **Message Browser**

- •Provides in-depth message details and user guidance to help solve problems
- •Describes actions initiated automatically, as well as those available to be initiated by operators

#### **Application Desktop**

Integrated
management "toolbox"
for solving problems
Launch other
OpenView or HP tools,
as well as third-party
and custom tools

#### Java GUI Client Area

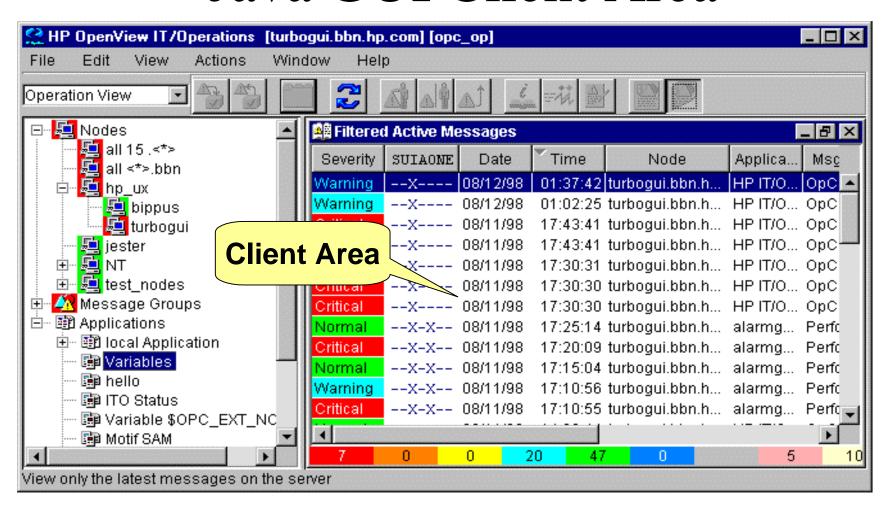

#### Template Management

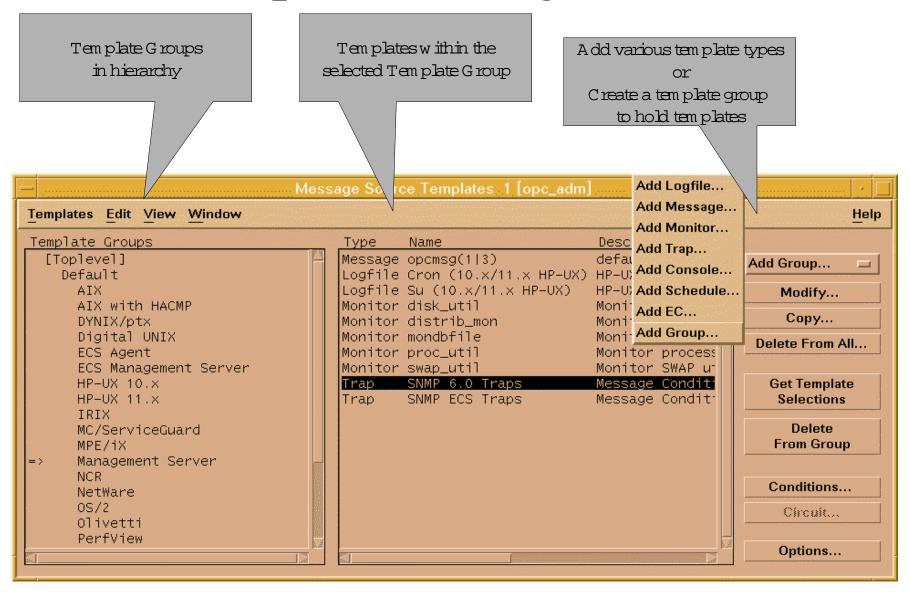

## Log File Template Configuration

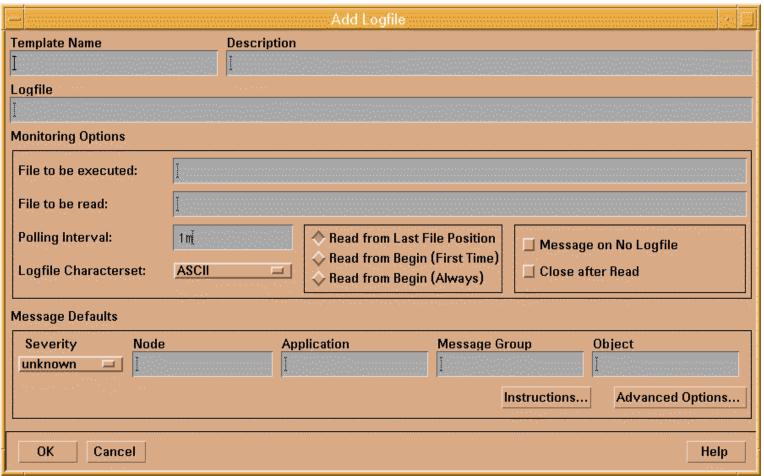

Pattern Matching in Conditions

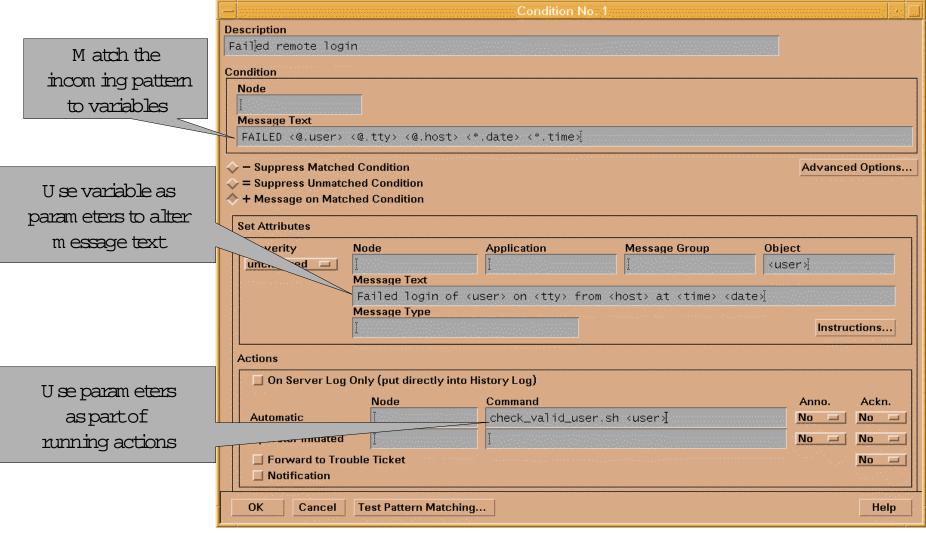

# Monitor Configuration GUI

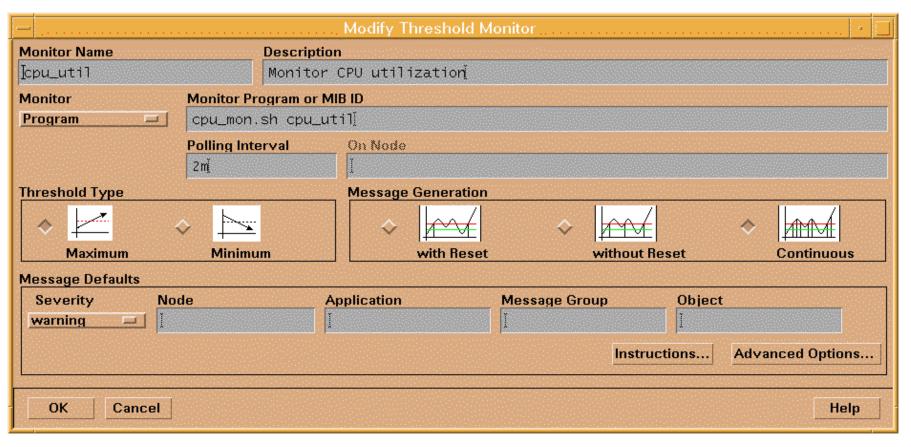

### Agent Technology

- Intelligent Automous
- Monitoring any aspect of system and applications
  - Logfiles
  - Scheduled commands
  - API for programs to send alarms

### Linux specific Support

- Default templates for Linux
- What they do

#### • Logfiles

#### Templates

- Cron: /var/log/cron
- Logins : /var/log/wtmp
- Messages : /var/log/messages
- Monitors
  - MailQueueLength
  - Sendmail
  - Performance Monitors: CPU Util ,Disk Util,Swap Util
- OpCmsg
  - Same as standard opcmsg API

#### IT Operations Summary

- Versions of Product that support Linux Agents
  - 4.X Supports Redhat 5.2
  - 5.0 Supports Redhat 5.2 with Patch
  - 5.3 Supports Redhat 5.2
    - (Standard All Agents bundle)

#### OmniBack II

- What is it
  - Centralized and Decentralized Backup tool
- Product Features
  - Utlization of High Capacity Backup Devices
  - Cetralized scheduling and Management
  - User Interface may be on multiple different
     Operating Systems

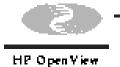

# HP OpenView OmniBack II Main GUI

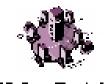

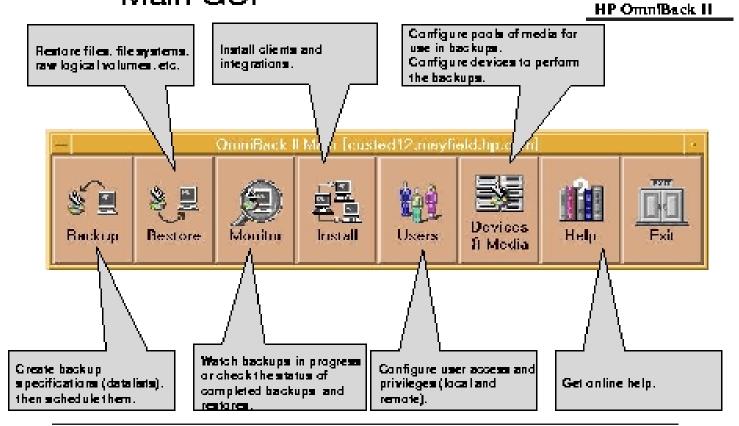

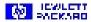

#### Omniback II NT GUI

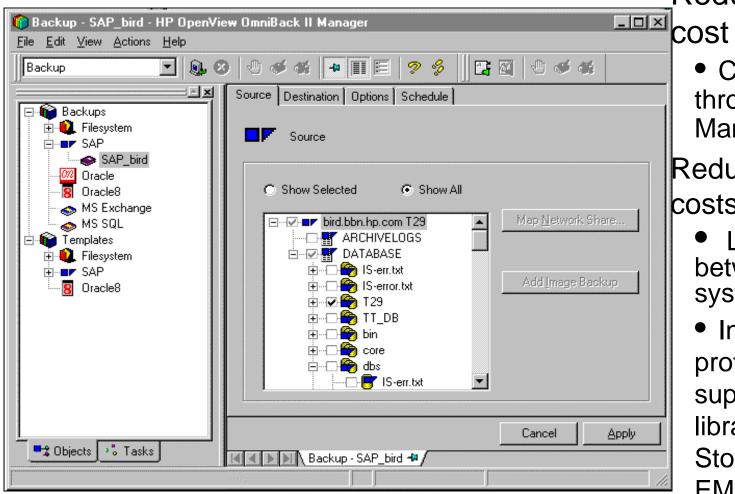

Reduced operational cost

 Central control through Manager-of-Managers

Reduced equipment costs

- Library sharing between multiple systems
- Investment protection through support of large tape libraries and silos (HP, StorageTek, EMASS/GRAU, ATL,)

#### Backup Concept

- Network Backup
- Disk Agent
- Media Agent
- Datalists
- Scheduling
- GUI
- Web management

#### OmniBack Licensing

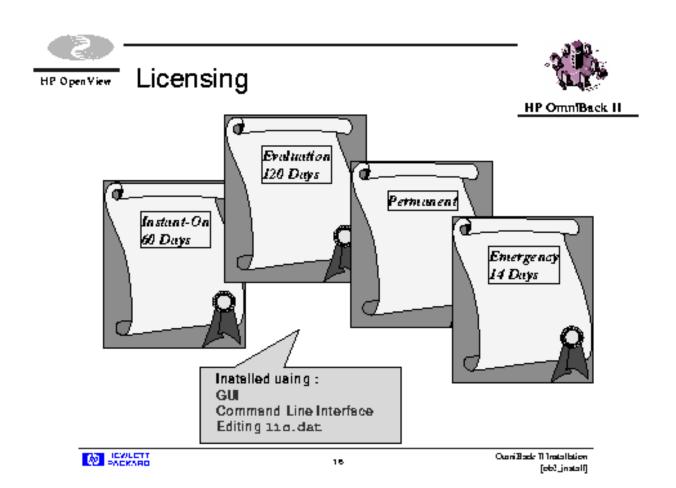

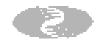

HP OpenView

#### Reporting - Web Interface

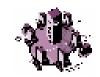

HP OmnBack II

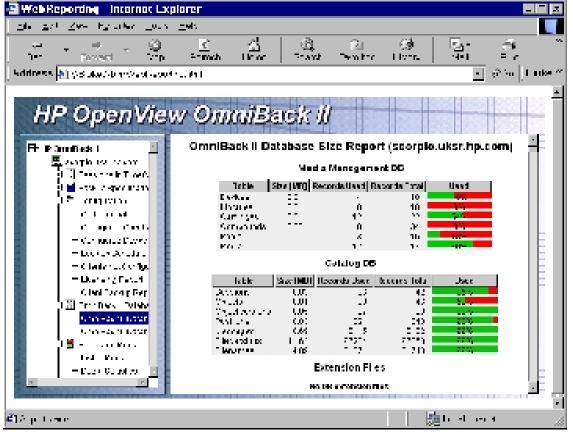

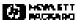

#### Agent Initialization

- Works with inetd daemon
- installs in /usr/omni
- started through request to inetd process

#### Linux Support

- Installation of Disk Agent
  - Cannot push it from Cell Server (2.55, 3.0)
  - Push available wit OmniBack 3.1
- Import System
- No GUI Available on Linux system
- Linux Backup Devices cannot be used

#### Version support

- OmniBack 2.55
  - Unsupported Agent (install tarball)
- OmniBack 3.0
  - Unsupported Agent (install tarball)
- OmniBack 3.1
  - Supported Feature

## Integration Summary

- NNM
- ITO
- OmniBack

# Questions